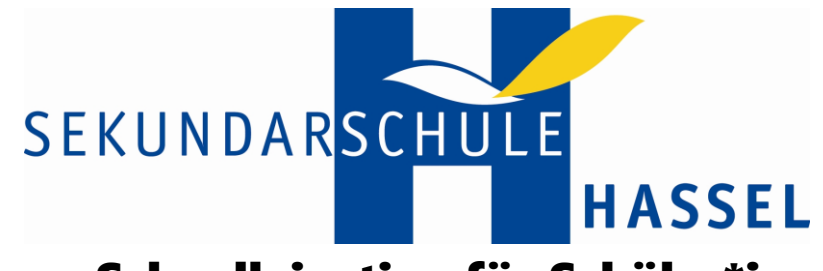

## IServ-Schnelleinstieg für Schüler\*innen

Direkt nachdem du von deinen Klassenlehrern die Zugangsdaten erhalten hast, kannst du dich damit bei IServ anmelden. Den Link dazu findest du auf unserer Schulhomepage oder hier.

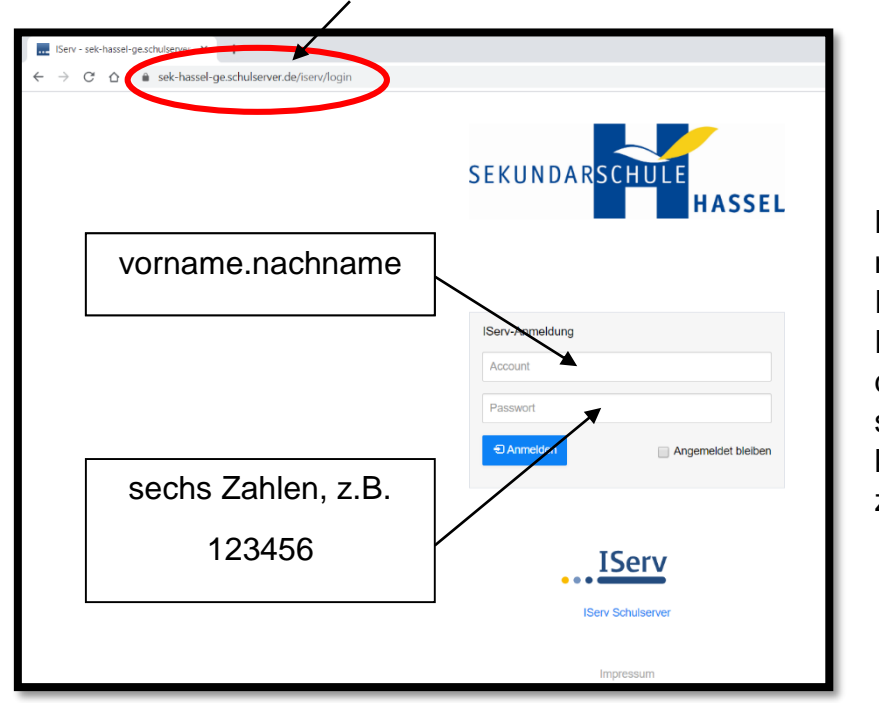

Nach der Anmeldung musst du ein neues Passwort vergeben. Dieses Passwort musst du dir gut merken und sicher aufschreiben. Es kann nicht zurückgesetzt werden.

Sobald du dich angemeldet hast, erscheint die Startseite. Hier kannst du schon deine Mails, deine Aufgaben und andere Neuigkeiten ("News") sehen.

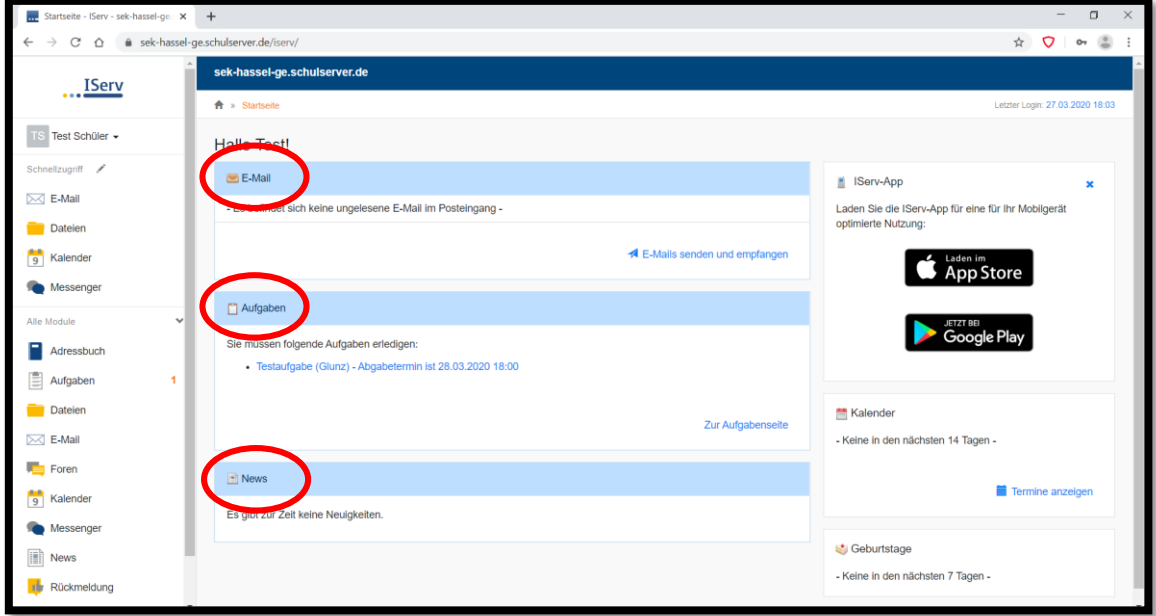

Mit einem Klick auf die Aufgabe, kannst du sie lesen und bearbeiten. Entweder musst du einen Text eingeben oder eine Datei hochladen.

Achtung: Alle Aufgaben haben eine Abgabefrist.

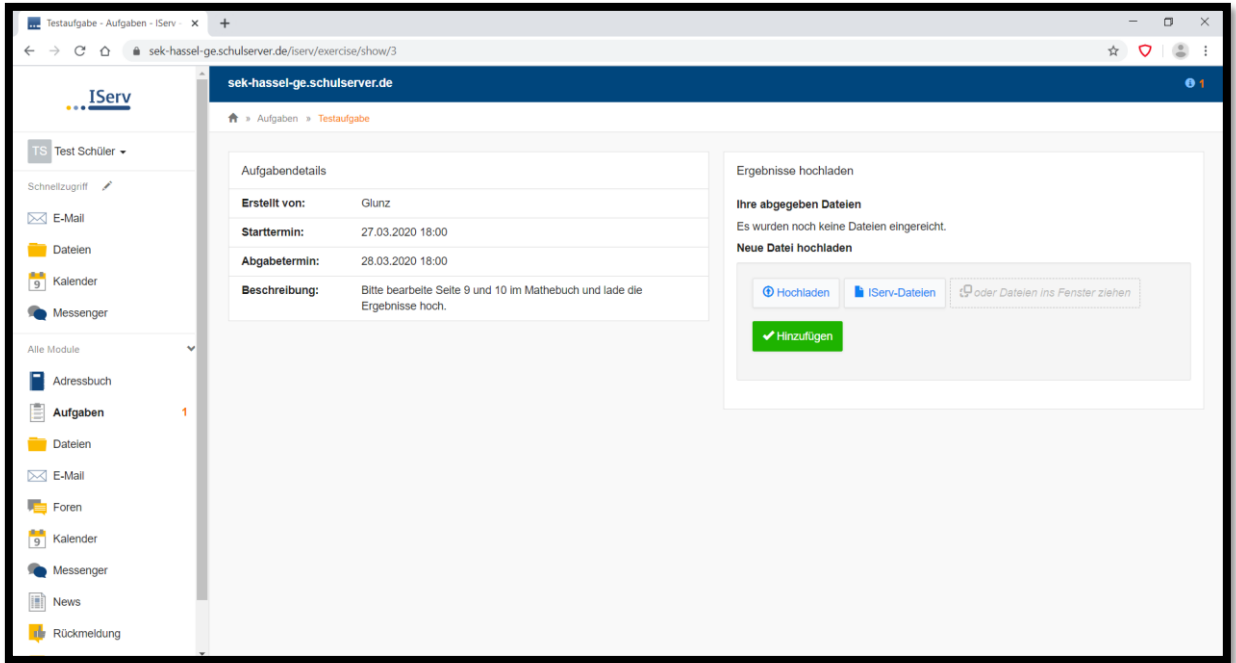

Wenn du keinen Computer hast, kannst du auch mit dem Handy arbeiten. Dazu musst du einfach die IServ-App installieren:

Die Erstanmeldung muss jedoch immer an einem Computer stattfinden.

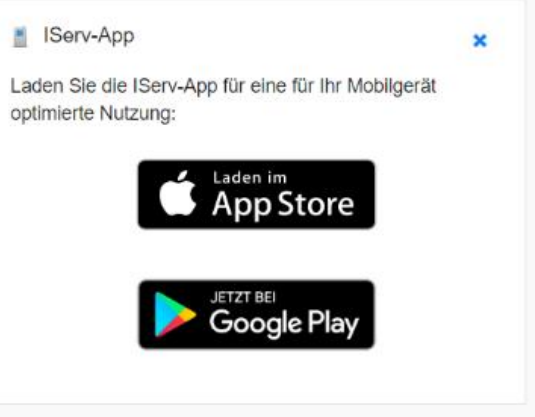

## **Ein wichtiger Hinweis zum Schluss:**

**In IServ bist du nicht anonym.** Die Schule kann bei Beschwerden auch Daten auswerten und bis zu deinem persönlichen Account zurückverfolgen. Das heißt:

- Du bist für alles verantwortlich, was in deinem Namen in IServ geschieht!
- Gib dein Passwort deshalb niemals weiter auch nicht guten Freunden!
- Verhalte dich grundsätzlich freundlich und höflich!
- Tausche keine verbotenen Inhalte aus!